ETAT DE FRIBOURG STAAT FREIBURG

**Einheitliches Zugangsportal – Häufig gestellte Fragen (FAQ) — Information für Gemeinden und autonome Einheiten**

# **Inhaltsverzeichnis**

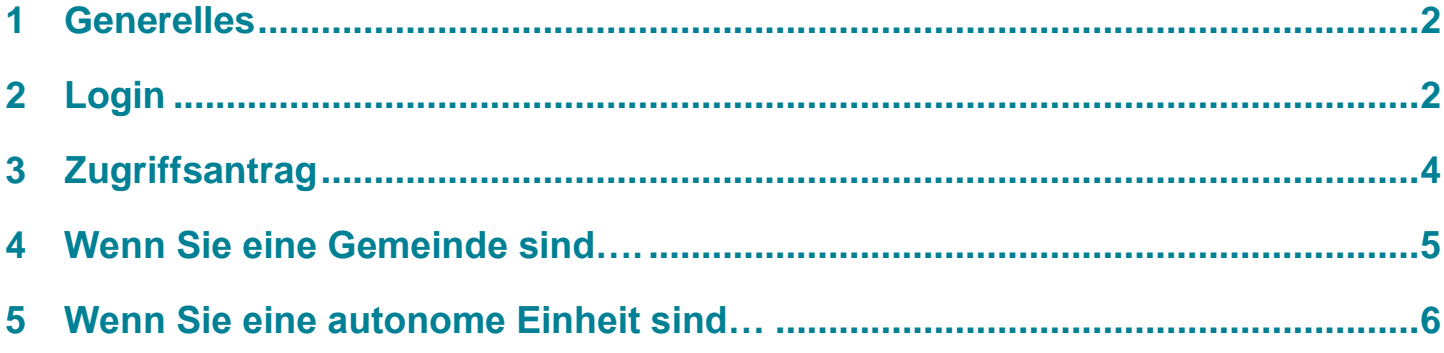

# <span id="page-1-0"></span>**1 Generelles**

### F1. Was ist das Ziel, verschiedene Anwendungen auf einer Plattform zusammenzuführen?

Das Ziel des einheitlichen Zugangsportals ist es, den Zugriff auf die Anwendungen des Staates Freiburg zu vereinfachen und zu harmonisieren, indem die Zugriffe zentralisiert über eine einzige Plattform angeboten werden. Gleichzeitig wird durch die Verwendung eines Portals, das eine doppelte Identifikation ermöglicht, eine erhöhte Sicherheit gewährleistet.

### F2. Wie ist beim Eintritt neuer Mitarbeitenden für den Zugriff auf Anwendungen vorzugehen?

Die üblichen Verfahren zur Einrichtung eines Kontos für jede Anwendung müssen vor dem Eintritt der neuen Mitarbeiterin oder des neuen Mitarbeiters durchlaufen werden.

Sobald die neue Mitarbeiterin oder der neue Mitarbeiter eine auf ihren oder seinen Namen lautende geschäftliche E-Mailadresse und über den Zugriff auf die verschiedenen Anwendungen verfügt, kann sie oder er sich im einheitlichen Zugangsportal einloggen. Von dort aus kann sie oder er die Zugriffspakete für die benötigten Anwendungen bestellen und über ihr oder sein persönliches Dashboard «Meine Anwendungen» darauf zugreifen.

#### F3. Wie entziehe ich einer Person den Zugang zum Portal?

Die IT-Ansprechperson Ihrer Organisation muss das Konto der Mitarbeiterin oder des Mitarbeiters deaktivieren. Sobald eine Mitarbeiterin oder ein Mitarbeiter die Organisation verlassen hat und ihre oder seine User-ID nicht mehr verknüpft ist, hat sie oder er keinen Zugriff mehr auf das einheitliche Zugangsportal.

#### F4. Wann werden neue Anwendungen in das einheitliche Zugangsportal integriert?

Organisationen, die das Portal nutzen, werden laufend über die Verfügbarkeit neuer Anwendungen auf dem einheitlichen Zugangsportal informiert.

## F5. Ist das einheitliche Zugangsportal für die Benutzerinnen und Benutzer

#### kostenpflichtig?

Nein, das Einheitliche Zugangsportal ist eine organisationsübergreifend nutzbare Lösung, die vom Staat Freiburg kostenlos zur Verfügung gestellt wird. Sie müssen nur über eine auf Sie lautende geschäftliche E-Mailadresse in Ihrer Organisation verfügen, um das Portal nutzen zu können.

#### F6. Wenn ich das Portal aufrufe, präsentiert sich der Inhalt in englischer Sprache. Wie kann ich die Sprache wechseln?

Dazu müssen Sie die Sprache Ihres Browsers (Edge, Chrome, Firefox) ändern. Gehen Sie dazu in die Einstellungen, suchen Sie nach Sprachoptionen und wählen Sie dann die gewünschte Sprache aus.

## <span id="page-1-1"></span>**2 Login**

#### F7. Ich verfüge über mehrere E-Mail-Adressen, wie kann ich sicherstellen, dass ich die richtige verwende?

Die E-Mail-Adresse, die Sie für den Zugriff auf das einheitliche Zugangsportal verwenden müssen, ist Ihre geschäftliche und auf Ihren Namen lautende Microsoft-Adresse (*Beispiel:* 

*Vorname.Name@meineGemeinde.ch, Vorname.Name@Organisationsbezeichnung.ch*).

Generische Adressen (*Beispiel: Gemeindeschreiberei@Gemeinde.ch*), des Staates Freiburg (Beispiel: Vorname.Name@fr.ch), persönliche (*Beispiel: Vorname.Name@bluewin.ch*) oder Alias-Namen in E-Mail-Adressen funktionieren nicht für das Login auf dem einheitlichen Zugangsportal.

Wenn Sie sich im Portal auf der Seite «Mein Zugriff» angemeldet haben, können Sie überprüfen, ob Sie mit der richtigen Adresse angemeldet sind, indem Sie auf Ihre Initialen in der oberen rechten Ecke des Bildschirms klicken. Die erkannte E-Mail-Adresse wird angezeigt.

#### F8. Wie gehe ich vor, wenn ich keine geschäftliche E-Mail-Adresse unter meinem Namen habe?

Wenn Sie über keine geschäftliche E-Mail-Adresse unter Ihrem Namen verfügen, müssen Sie beim IT-Ansprechpartner Ihrer Organisation eine solche beantragen.

#### Bitte beachten Sie, dass generische E-Mail-Adressen (*Beispiel:*

*Gemeindeschreiberei@meineGemeinde.ch*), die Konten des Staates Freiburg (*Beispiel: Vorname.Name@fr.ch*) oder persönliche E-Mailadressen (*Beispiel: Vorname.Name@bluewin.ch*) für das einheitliche Zugangsportal nicht erlaubt sind.

Sobald Sie Ihre neue geschäftliche E-Mail-Adresse unter Ihrem Namen erhalten haben, können Sie sich problemlos im einheitlichen Zugangsportal anmelden und Ihre Zugriffsanträge stellen.

### F9. Ich sehe die Zugriffspakete nicht, wenn ich auf das Portal für den einheitlichen Zugangsportal zugreife.

Wenn die Zugriffspakete nicht im Menü «Meine Anwendungen» sichtbar sind, stellen Sie sicher, dass Sie Ihre geschäftliche Microsoft-E-Mail-Adresse unter Ihrem Namen verwenden (*Beispiel: Vorname.Name@meineGemeinde.ch, [Vorname.Name@meineOrganisation.ch](mailto:Vorname.Name@meineOrganisation.ch)*).

Es wird auch empfohlen, sich im privaten Surfmodus einzuloggen, um sicherzustellen, dass Ihr Browser die gemeldete E-Mail-Adresse korrekt berücksichtigt (und nicht eine andere zwischengespeicherte E-Mail-Adresse, die Sie normalerweise benutzen).

#### F10. Ich habe meine Telefonnummer geändert, wie kann ich diese Information in Microsoft Authenticator aktualisieren?

Wenn Sie bei der Verbindungsanfrage aufgefordert werden, die Anwendung Microsoft Authenticator zu öffnen, wählen Sie die Option: «Ich kann die Microsoft-Anwendung derzeit nicht nutzen».

Wenn die mit Ihrem Konto verknüpfte Nummer oder die Art der Anmeldung geändert werden muss, können Sie auf der Seite[: My Sign-Ins | Security Info | Microsoft.com](https://mysignins.microsoft.com/security-info) die erforderlichen Änderungen anbringen.

### Q11. Ich habe mein Telefon gewechselt, wie kann ich diese Information in Microsoft Authenticator aktualisieren?

Microsoft Authenticator ist mit Ihrem Mobiltelefon verknüpft. Um diese Informationen zu aktualisieren:

Wenn Sie einer autonomen Organisationseinheit angehören, wenden Sie sich bitte an die IT-Ansprechperson Ihrer Organisation.

Wenn Sie einer Gemeinde angehören, gehen Sie bitte auf die Seite [Supportverzeichnis für Gemeinden |](https://www.fr.ch/de/staat-und-recht/gemeinden/support-verzeichnis-fuer-gemeinden)  [Staat Freiburg](https://www.fr.ch/de/staat-und-recht/gemeinden/support-verzeichnis-fuer-gemeinden) und melden Sie diese Änderung dem Support des einheitlichen Zugangsportals, um Ihre zweite Authentifizierungsmethode zurückzusetzen.

### F12. Ich kann mich nicht mehr an mein Microsoft-Passwort erinnern, wie kann ich es zurücksetzen?

Wenn Sie sich auf dem Portal anmelden, klicken Sie bitte auf «Passwort vergessen» und folgen Sie dem Verfahren, das auf Ihrem Bildschirm angezeigt wird.

Wenn beim Ändern Ihres Passworts eine Fehlermeldung angezeigt wird, wenden Sie sich bitte an die IT-Ansprechperson in Ihrer Organisation, um Hilfe zu erhalten.

# <span id="page-3-0"></span>**3 Zugriffsantrag**

#### F13. Ich habe meine Zugriffsanträge auf Anwendungen, die ich benötige, gestellt. Wie kann ich sicherstellen, dass ich nun darauf Zugriff habe?

Greifen Sie auf das einheitliche Zugangsporta[l portail.fr.ch](https://myaccess.microsoft.com/@etatfr.onmicrosoft.com#/access-packages) zu und wählen Sie im oberen Menü: « Meine Anwendungen » aus. Die Anwendungen, die installiert wurden, sind in Ihrem Dashboard sichtbar.

Sollte dies nicht der Fall sein, so gehen Sie bitte auf die Seite «Mein Zugriff» und überprüfen Sie dann im Menü «Anforderungsverlauf», ob die Anträge noch auf die Genehmigung durch die genehmigende Person Ihrer Organisation warten.

Die Anträge sind nur 14 Tage lang gültig. Nach Ablauf dieser Frist muss der Antrag erneut gestellt werden.

#### F14. Ich habe meine Zugriffsanträge vor mehr als 14 Tagen gestellt, sie sind also abgelaufen. Was muss ich nun tun?

Die Genehmigungsanträge sind nur 14 Tage lang gültig. Wenn Ihr Antrag nach Ablauf dieser Frist nicht von einer genehmigenden Person bestätigt wurde, muss das Verfahren zur Beantragung des Zugangs erneut durchlaufen werden. Gehen Sie dazu bitte auf die Seite «Meine Zugriffe» und gehen Sie dann zum Reiter «Abgelaufen» und klicken Sie dann auf «Erneuern», um Ihre Zugriffsanträge zu erneuern.

#### F15. Wenn ich versuche, meine abgelaufenen Zugriffsanträge zu erneuern, wird eine Fehlermeldung angezeigt. Was muss ich dann tun?

Wenn Sie einer autonomen Organisationseinheit angehören, wenden Sie sich bitte an die IT-Ansprechperson Ihrer Organisation.

Wenn Sie einer Gemeinde angehören, gehen Sie bitte auf die Seite Supportverzeichnis für Gemeinden | [Staat Freiburg](https://www.fr.ch/de/staat-und-recht/gemeinden/support-verzeichnis-fuer-gemeinden) und melden Sie dies dem Support des Einheitlichen Zugangsportals mit einem vollständigen Screenshot Ihres Bildschirms und der Fehlermeldung.

#### F16. Obwohl mein Antrag validiert wurde, kann ich die Anwendungen im einheitlichen Zugangsportal nicht sehen.

Bitte loggen Sie sich unter der Adresse [portail.fr.ch](https://myaccess.microsoft.com/@etatfr.onmicrosoft.com#/access-packages) in privater Navigation (neues Fenster InPrivate) erneut in das einheitliche Zugangsportal ein und überprüfen Sie, ob Sie mit Ihrer geschäftlichen E-Mail-Adresse unter Ihrem Namen korrekt angemeldet sind *(Beispiel: Vorname.Name@meineGemeinde.ch, Vorname.Name@meineOrganisation.ch*). Vergewissern Sie sich, dass das Logo des Staates Freiburg oben links angezeigt wird und dass Ihr Profil oben rechts auf dem Portal Ihre Initialen (z. B. «VN» für **V**orname **N**achname) trägt und Ihre E-Mail mit Ihrem Namen korrekt anzeigt wird. Wenn Sie auf «Organisation wechseln» klicken, stellen Sie bitte sicher, dass Sie mit «EtatFR-StaatFR» verbunden sind.

## F17. Ich habe Zugriffsanträge für mehreren Anwendungen gestellt, sehe aber nur eine Anwendung im Portal.

Bitte überprüfen Sie im Portalmenü «Meine Anträge», ob eine der Anwendungen nicht sichtbar ist, falls ja, ist dieser Antrag sicherlich noch in Bearbeitung.

In diesem Fall wenden Sie sich bitte an eine der genehmigenden Personen Ihrer Gemeinde oder Organisation.

#### F18. Meine Anträge erscheinen nicht im Menü «Anforderungsverlauf».

Bitte vergewissern Sie sich, dass Sie unter der Adress[e portail.fr.ch](https://myaccess.microsoft.com/@etatfr.onmicrosoft.com#/access-packages) in privater Navigation (neues Fenster InPrivate) im einheitlichen Zugangsportal eingeloggt sind, und überprüfen Sie, ob Sie mit Ihrer geschäftlichen E-Mail-Adresse unter Ihrem Namen korrekt angemeldet sind (Beispiel: Vorname.Name@meineGemeinde.ch, Vorname.Name@meineOrganisation.ch).

### F19. Wenn ich mich direkt über den Button in der Bestätigungsmail einlogge, sind die Anwendungen nicht sichtbar.

Bitte melden Sie sich beim einheitlichen Zugangsportal an, indem Sie ein neues Fenster in privater Navigation öffnen und die Adresse des einheitlichen Zugangsportal[s portail.fr.ch](https://myaccess.microsoft.com/@etatfr.onmicrosoft.com#/access-packages) in Ihre Suchleiste eingeben, ohne über die Schaltfläche in der Microsoft Azure-E-Mail zu gehen, die Sie erhalten haben.

### F20. Warum kommen Genehmigungsanträge nicht in meiner Mailbox als genehmigende Person an?

Bitte überprüfen Sie, ob sich die Benachrichtigungs-E-Mail nicht in Ihrem Spam-Ordner befindet. In jedem Fall können Sie sich auch direkt im einheitlichen Zugangsportal anmelden und die Zugangsanträge in Ihrem Menü «Genehmigungen» genehmigen.

Wir empfehlen Ihnen zudem, dass Sie bei Problemen im [Virtuellen Schalter](https://egov.fr.ch/Pages/Default.aspx) überprüfen, ob Ihre Informationen (Name, Vorname und ihre geschäftliche E-Mail-Adresse unter Ihrem Namen) korrekt und aktuell sind.

## F21. Ich bin eine genehmigende Person und brauche ebenfalls Zugriff auf Anwendungen. Wie soll ich vorgehen?

Als genehmigende Person kann ich ebenfalls einen Antrag auf Zugriff auf das Paket stellen, das ich benötige. In diesem Fall ist es die zweite genehmigende Person, die meinen Antrag bestätigt.

# <span id="page-4-0"></span>**4 Wenn Sie eine Gemeinde sind….**

## F22. Was ist der Unterschied zwischen dem einheitlichen Zugangsportal und dem Virtuellen Schalter?

De[r Virtuelle Schalter](https://egov.fr.ch/Pages/Default.aspx) wird von der Bevölkerung genutzt, um Anträge für Leistungen von Behörden zu stellen. Die Gemeinden sind als juristische Personen Verwalter. Der Virtuelle Schalter ist eine Anwendung für die Bevölkerung und erfordert ein Login mit der SwissID.

Das einheitliche Zugangsportal hingegen ist eine Lösung für Dritte, darunter die Gemeinden des Staates Freiburg, die darauf abzielt, alle Anwendungen des Staates Freiburg zu zentralisieren.

Die Verbindung zwischen dem Virtuellen Schalter und dem einheitlichen Zugangsportal besteht auf der Ebene der genehmigenden Personen. Wenn Informationen über die genehmigenden Personen in Ihrer Gemeinde geändert werden müssen, geschieht dies im Virtuellen Schalter in den Stammdaten.

#### F23. Muss beim Wechsel einer zugriffsgenehmigenden Person der Gemeinde, die Rahmenvereinbarung geändert werden?

Nein, das ist nicht notwendig. Die verwaltungsberechtigte Person des Gemeindekontos im virtuellen Schalter kann die Änderung in den Stammdaten melden.

Um diese Berechtigung zur Verwaltung zu haben, muss man vom Oberamt des jeweiligen Bezirks genehmigt worden sein oder eine Vollmacht zur Verwaltung dieser juristischen Person erhalten haben. Bitte beachten Sie, dass der Prozess des Wechsels der genehmigenden Person im System etwa zwei Wochen dauern kann.

#### F24. Wer genehmigt den Zugriff in einer Gemeinde?

Grundsätzlich die Gemeindepräsidentin/der Ammann und die Gemeindeschreiberin/der Gemeindeschreiber.

#### F25. Wie kann ich meine E-Mail-Adresse ändern, wenn sich diese geändert hat oder bei der Anmeldung ein Schreibfehler aufgetreten ist?

Greifen Sie mit Ihrem SwissID-Konto auf den Virtuellen Schalter zu und nehmen Sie die notwendigen Änderungen in den Stammdaten vor. Bitte beachten Sie, dass der Prozess des Wechsels der E-Mail-Adresse etwa zwei Wochen dauern kann.

#### F26. Kann eine genehmigende Person eine Mitarbeiterin oder ein Mitarbeiter sein?

Ja, mit der Einwilligung der Gemeindepräsidentin/des Ammans/der Gemeindeschreiberin/des Gemeindeschreibers ist dies durchaus möglich. Es handelt sich um einen Entscheid der Gemeinde.

#### F27. Unsere Gemeinde hat sich mit einer anderen Gemeinde zusammengeschlossen. Welche Verwaltungsaktivitäten müssen durchgeführt werden?

Im Vorfeld muss eine neue geschäftliche E-Mail-Adresse mit der Domain der Hauptgemeinde (Bezeichnung nach dem @-Symbol) erstellt werden, um auf das einheitliche Zugangsportal zugreifen zu können.

Allerdings müssen Sie mit der neuen E-Mail neue Zugriffsanträge antizipieren. Diese müssen von den genehmigenden Personen der Hauptgemeinde genehmigt werden.

## <span id="page-5-0"></span>**5 Wenn Sie eine autonome Einheit sind…**

F28. Ich habe ein Login-Problem mit der Anmeldung und/oder der Nutzung des Portals. Wenden Sie sich an Ihre IT-Ansprechperson und/oder Ihren internen Kundendienst.

F29. Ich habe ein Problem mit dem Login zu bei einer der Anwendungen. Wenden Sie sich an Ihre IT-Ansprechperson und/oder Ihren internen Kundendienst.

F30. Wer sind die genehmigenden Personen für den Zugriff in meiner Organisation? Wenden Sie sich an Ihre IT-Ansprechperson und/oder Ihren internen Kundendienst.

F31. Wie kann ich meine E-Mail-Adresse anpassen, wenn sie sich geändert hat? Wenden Sie sich an Ihre IT-Ansprechperson und/oder Ihren internen Kundendienst.

#### **Amt für Informatik und Telekommunikation**

ETAT DE FRIBOURG STAAT FREIBURG**OD** in Day